*Попова Галина Ивановна* канд. пед. наук, доцент *Рыбникова Екатерина Эдуардовна* магистрант ФГБОУ ВО «Кубанский государственный университет» г. Краснодар, Краснодарский край

## **КОНСТРУИРОВАНИЕ ЭЛЕКТРОННЫХ ОБРАЗОВАТЕЛЬНЫХ РЕСУРСОВ ПО МАТЕМАТИКЕ С ИСПОЛЬЗОВАНИЕМ КОМПЬЮТЕРНЫХ МАТЕМАТИЧЕСКИХ СИСТЕМ**

*Аннотация: в статье представлены возможности и приемы конструирования электронных учебных материалов с функцией генерации индивидуальных заданий в среде математического пакета MathCAD Prime 4.0. Ключевые слова: генерация задания, шаблон задания, карточка задания, MathCAD Prime.*

*Ключевые слова: конструирование, математические системы, образовательные ресурсы.*

В настоящее время в педагогическом сообществе ведется активное обсуждение различных точек зрения по поводу применения профессиональных математических пакетов в преподавании естественнонаучных дисциплин, а также ведется разработка специализированных задачников и описываются методы решения задач в данных пакетах.

Математический пакет MathCAD Prime обладает удобными средствами, позволяющими создавать электронные дидактические документы, позволяет в один документ вставлять графические и текстовые области, а также формулы, тем самым объединяя в одной среде возможности графического, текстового редакторов и редактора формул.

Укажем дидактические возможности пакета MathCAD: информативность; наглядность; динамичность; вариативность; уплотнение учебной информации; простота управления средой MathCAD; цикличность; интеграция MathcCAD с приложениями MS Office; интерактивность [1].

Рассмотрим конструирование заданий в среде математического пакета MathCAD Prime 4.0. на примере задания №9 КИМ ЕГЭ по математике профильного уровня, которое имеет вид, представленный на рисунке 1.

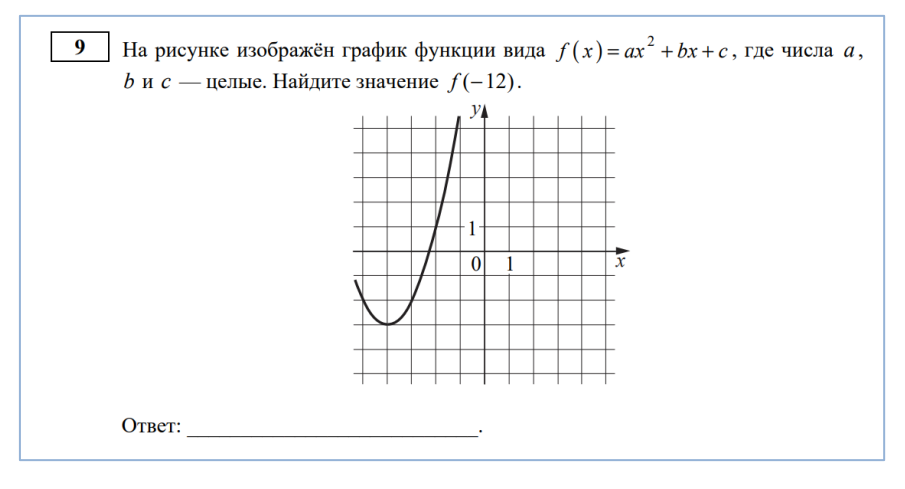

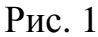

Данное задание направлено на умение выполнять действия с функциями. Анализ различных типов задания показал, что в нем часто используются линейная функция, квадратичная функция и функция обратной пропорциональности.

Для генерации задания вставим в документ MathCAD Prime область, в которую поместим блоки вычислений для учителя – блоки генерации переменных с использованием датчика случайных чисел rnd. Для округления результата используем функцию round.

Для данного задания будем генерировать переменную *п* - номер типа заданий – в пределах от 1 до 3 (рисунок 2).

$$
n\!:=\!\mathrm{round}\big(\mathrm{rnd}\big(2\big)\big)\!+\!1
$$

 $P$ ис. 2

Каждый тип подразумевает различные условия задачи. Создадим функцию, которая будет выводить для каждого типа функции ее вид (рисунок 3).

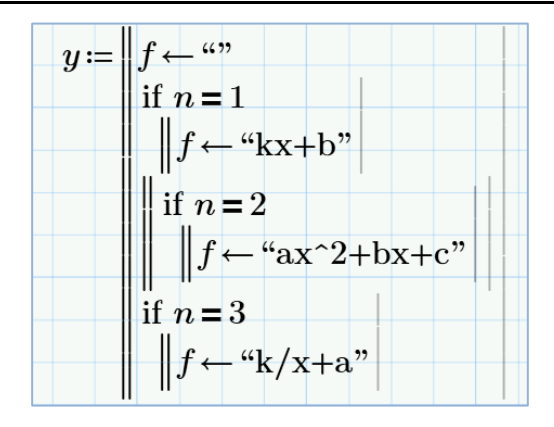

Рис. 3

Так как задание подразумевает работу не только с функциями, но и с их графиками, для каждой функции будем генерировать данные, которые позволят построить график. Все коэффициенты функций будем генерировать в пределах от -1 до 5, что позволит строить различные графики.

Для линейной функции  $y = kx + b$  сгенерируем две точки  $(x1, y1)$  и (2; 2) и коэффициент *k* (рисунок 4). В случае, когда коэффициент *k* становится равен нулю и функции принимает вид  $y = b$ , график функции проходит через точку *b* и параллелен оси Ox, что делает решение очевидным. Также необходимо предотвратить возможное совпадение точек x1 и x2. Поэтому изменим параметры задачи (рисунок 5).

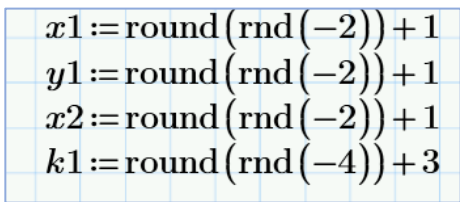

Рис. 4

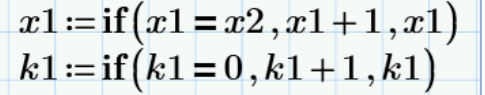

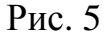

На рисунке 6 представлено вычисление коэффициента *b* линейной функции и вычисление *y2*, исходя из полученных коэффициентов *k* и *b*.

$$
b1 := y1 - x1 \cdot k1 \ny2 := k1 \cdot x2 + b1 \nf1 (x) := k1 \cdot x + b1
$$

## $P$ ис. б

Генерация квадратичной функции не подразумевает никаких определенных условий, поэтому генерируем величину сдвига параболы в пределах от -1 до 5. Генерация функции представлена на рисунке 7.

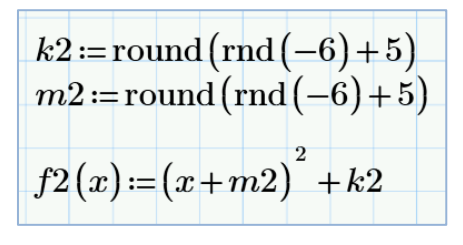

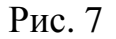

Для генерации функции обратной пропорциональности  $y = \frac{k}{x} + a$  сгенерируем коэффициент *k* и значение *a* в пределах от -2 до 3. При  $k = 0$  выполняем замену коэффициента, так как функция принимает вид  $y = a$ . Генерация функции обратной пропорциональности представлена на рисунке 8.

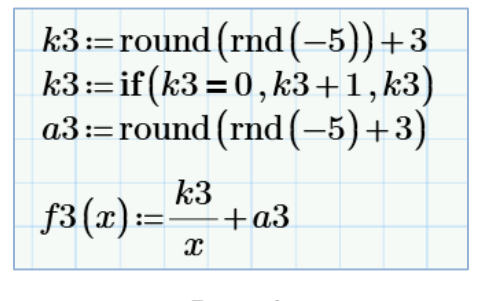

 $P$ ис. 8

Зададим функцию F(x), которая, исходя из номера типа *n* и всех необходимых данных, будет задавать функцию этого типа.

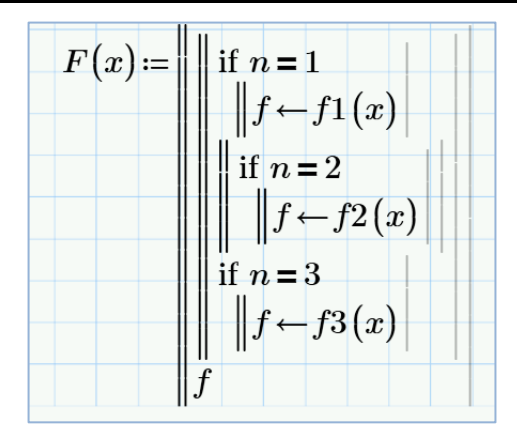

Рис. 9

На каждом графике необходимо отметить точки, которые будут использоваться учеником для решения. На прямой отметим точки со сгенерированными координатами *x*1 и *y*1, на параболе отметим вершину ( $-m2$ ;  $k2$ ). На графике обратной пропорциональности отметим точку  $(k3; a3 + 1)$ . Блок вычисления точек представлен на рисунке 10.

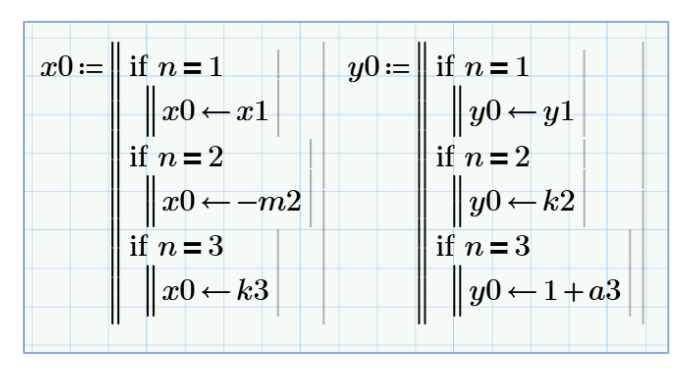

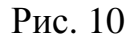

Также для линейной функции необходимо задать вторую точку (b; a), где  $b = x2$  и  $a = y2$ . Для гиперболы необходимо изобразить асимптоту  $y = a$ . Блоки вычисления *a* и *b* представлены на рисунке 11.

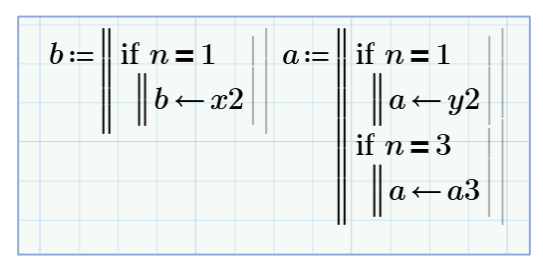

Рис. 11

Примеры построенных графиков представлены на рисунках 12–14.

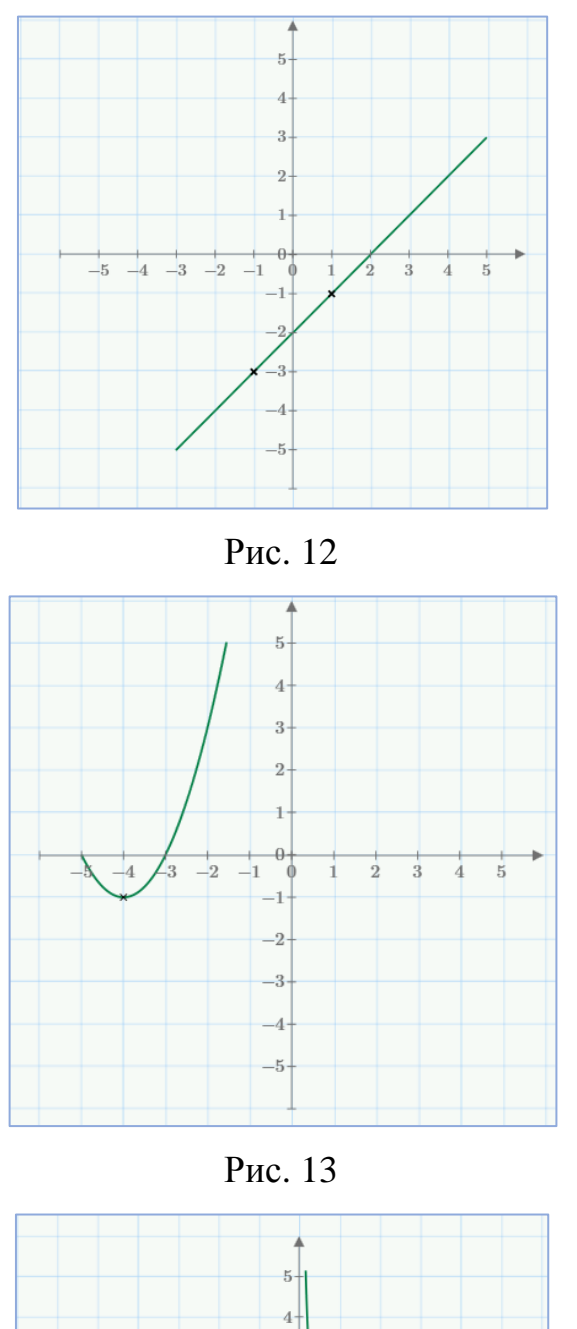

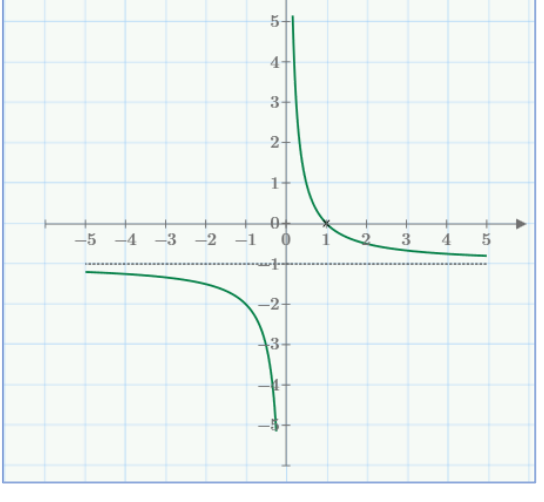

Рис. 14

По условию задания необходимо найти значение функции в заданной точке

**6 https://interactive-plus.ru**  $x = z$ , поэтому сгенерируем значение *z* в пределах от 2 до 20. Так как

коэффициенты функций генерируется случайным образом, то в обратной пропорциональности при делении может получиться бесконечная периодическая дробь. Чтобы этого не происходило, при  $n = 3$  значению z, берется равным  $k3$ , что позволит получить целочисленный ответ для функции. Генерация я представлена на рисунке 15.

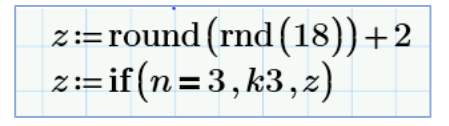

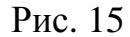

Функция, вычисляющая ответ к задаче, представлена на рисунке 16.

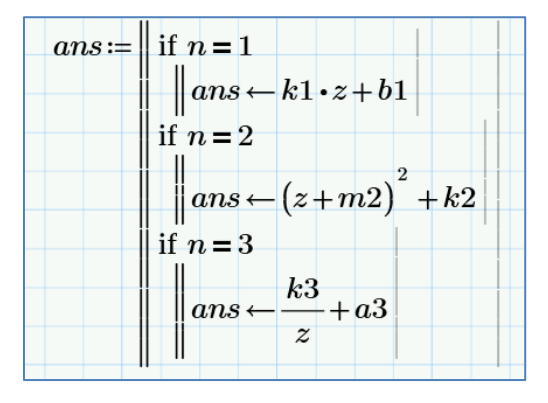

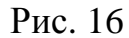

Генерация переменных задачи завершена. Создадим текстовую область командой «Блок текста» на вкладке «Документ» в группе «Области» и введем условие задачи. Ниже выведем сгенерированные переменные а и b. Создадим блок для ввода обучаемым значения переменной Ответ и выделим поле желтым фоном (рисунок 17).

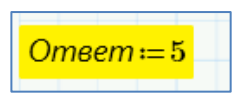

Рис. 17

Создадим еще одну область для учителя, в которой будет происходить проверка ответа ученика. Для сравнения эталонного ответа с ответом ученика вставим в нее блок вычисления переменной «Результат» с использованием функции if. Под областью выведем значение данной переменной (рисунок 19).

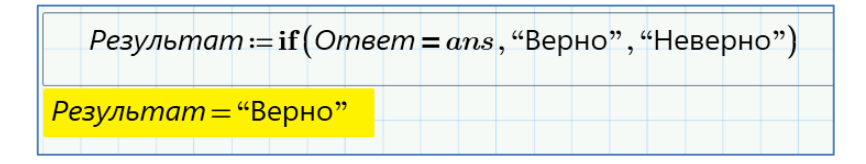

Рис. 18

Закроем обе области для учителя, их можно снабдить паролями. Защитим рабочий лист от изменений командой контекстного меню «Защитить область». Таким образом, в документе будет доступно для изменений только поле ввода ответа. Окончательный вид документа с закрытыми областями показан на рисунке 8.

Готовая карточка задания 9 КИМ ЕГЭ 2022 по математике (профильный уровень) представлено на рисунке 20.

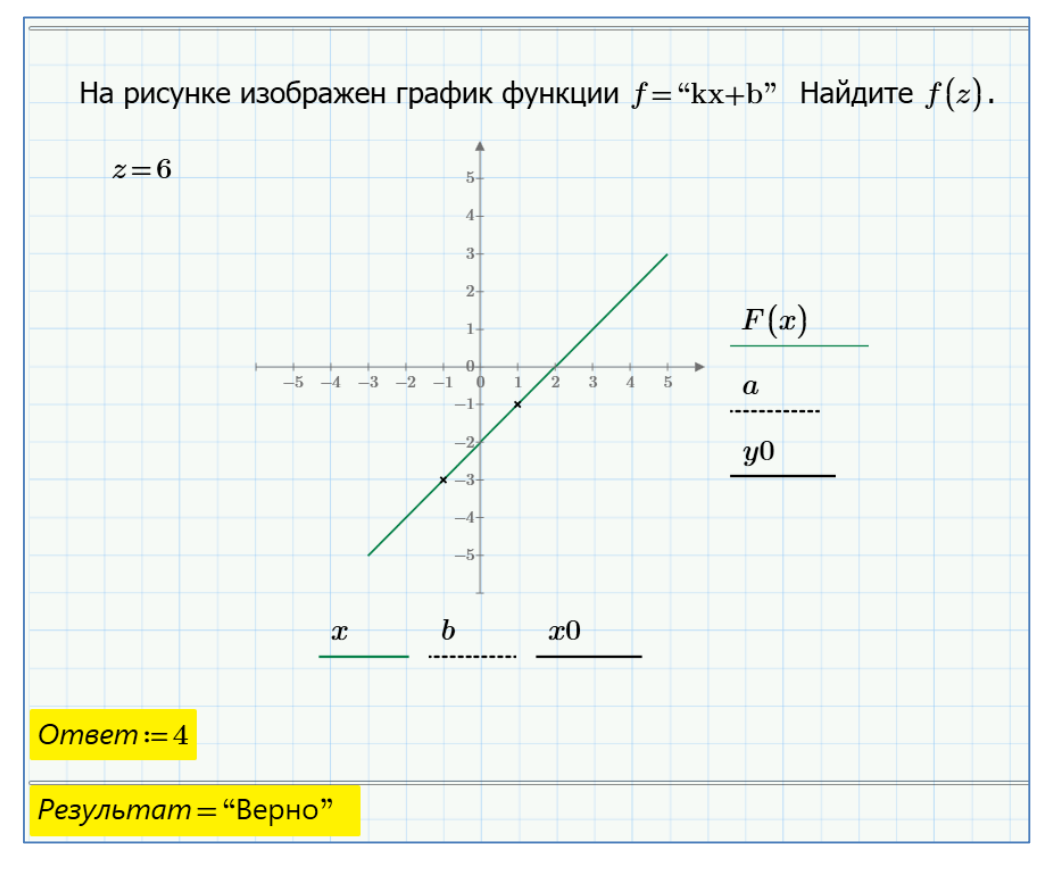

Рис. 19

Задания, составленные подобным образом, сокращают занятость преподавателя и упрощают процесс проверки. Программы генераторы достаточно просты для разработки учителем информатики, владеющего азами программирования. В итоге использование пакета прикладных математических программ позволит во многом повысить эффективность образовательного процесса в школе на уроках информатики.

## *Список литературы*

1. Попова Г.И. Конструирование электронных учебных материалов в профессиональной подготовке учителей: автореф. дис.… канд. пед. наук. – Краснодар, 2006. – 23 с.

2. Грушевский С.П. Конструирование электронных дидактических документов в среде MathCAD: учеб.-метод. пособие / С.П. Грушевский, Г.И. Попова. – Краснодар: КубГУ, 2005. – 72 с.